# **AZƏRBAYCAN RESPUBLIKASININ MƏRKƏZI BANKI "BANK SERTIFIKAT XIDMƏTLƏRI MƏRKƏZI"NIN "ACOS5" SIM-SIZED VƏ "ACR38T-D1" USB SMART KART OXUYUCUSUNUN QURAŞDIRILMASI VƏ ISTIFADƏSI HAQQINDA**

**İstifadəçi təlimatı**

**Bakı - 2018**

Bu sənəd Azərbaycan Respublikası Mərkəzi Bankı tərəfindən hazırlanmışdır və məqsədi "ACOS5" sim-sized və "ACR38T-D1" USB smart kart oxuyucusu ilə istifadə qaydalarını izah etməkdir.

Sənəddə verilmiş məlumatlar üzrə bütün müəlliflik hüquqları Azərbaycan Respublikasının Mərkəzi Bankına məxsusdur.

Bu sənədin nəşr olunmuş və ya elektron formada olan nüsxələrinin əldə olunması, istifadəsi, surətinin çıxarılması və yayılması müəlliflik hüququnun qorunması sahəsində Azərbaycan Respublikasının qanunvericiliyinə uyğun həyata keçirilməlidir.

Sənəd yalnız "Bank Sertifikat Xidmətləri Mərkəzi"nin istifadəçiləri üçün nəzərdə tutulmuşdur, sənəddə əks olunan məlumatların təhrif edilməsinə və bu təlimatın tələblərinə uyğun istifadə edilməməsinə görə Mərkəzi Bank məsuliyyət daşımır.

# Mündəricat

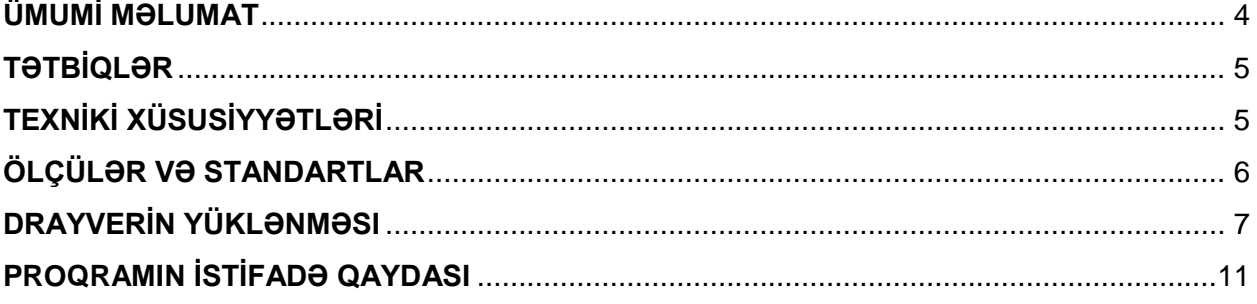

# **ÜMUMİ MƏLUMAT**

- 1. Dongle şəklində smart kart oxuyucusu
- 2. SİM şəklində smart kart ilə əlaqəli
- 3. Asan quraşdırma
- 4. 100 000 təmas ömrü

<span id="page-3-0"></span>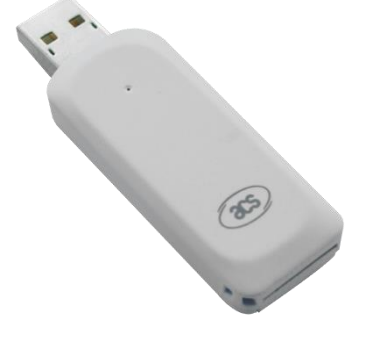

# **TƏQDİMAT**

ACR38T-D1 smart kart oxuyucusu kiçik bir USB cihazdır. Ölçülərinə baxmayaraq bir çox xüsusiyyəti bir arada saxlayan bu güclü oxuyucu, tam ölçülü AC38 PC əlaqəli cihazların bütün qabiliyyətlərinə malikdir və ISO7816 kartları, MCU kartları, yaddaş kartları və GSM 11.11 uyğun kartları dəstəkləyir.

PC / SC və CCID uyğunluğuna sahib ACR38T-D1, xüsusilə PC mühitlərində fərqli platformalar üzərində rahatlıqla işləyə bilər. Qısa qapanmadan qoruma xüsusiyyəti ilə davamlı olaraq etibarlı və dayanıqlı bir istifadə təqdim edir.

USB flash yaddaşından çox olmayan ağırlığıyla, ACR38T-D1 -i istədiyiniz hər yerə apararaq smart kart texnologiyasından daim istifadə edə bilərsiniz.

- ISO 7816 Class A, B, C (5V, 3V, 1.8V) kart dəstəyi
- $\bullet$  T = 0 və ya T = 1 protokolu ilə mikro prosessor dəstəyi
- Yaddaş kart dəstəyi

\* I2C verilən yolu protokoluna (sərbəst yaddaş kartları) sahib kartlar:

- Atmel: AT24C01 / 02/04/08/16/32/64/128/256/512/1024
- SGS-Thomson: ST14C02C, ST14C04C
- Gemplus: GFM1K, GFM2K, GFM4K, GFM8K

 \* 256 bytes EEPROM və yazma-qoruma funksiyasına malik kartlar: SLE4432, SLE4442, SLE5532, SLE5542

 \* 1K bytes EEPROM və yazma-qoruma funksiyasına malik kartlar: SLE4418, SLE4428, SLE5518, SLE5528

 \* EEDPROM 'un (104 növ) təkrar yüklənənməyən token sayğaca malik kartlar: SLE4406, SLE4436, SLE5536, SLE6636

\* Səlahiyyət təyinli və şifrə ilə etibarlı IC yaddaş kartları: AT88SC153, AT88SC1608

- \* PİN idarəsi ilə 416-Bit EEPROM –a malik kartlar: SLE4404
- PPS Dəstəyi (Protokol və parametr seçimi)
- Qısa qapanmadan qoruma xüsusiyyəti
- Proqramlaşdırma interfeysi:
- \* PC / SC dəstəyi
- \* CT-API dəstəyi (PC / SC –yə qoşulu)

#### **TƏTBİQLƏR**

- <span id="page-4-0"></span>E-Dövlət
- E-Bankçılıq və E-Ödəniş
- E-Səhiyyə
- $\times$  Xüsusi açar alt quruluşu
- $\checkmark$  Internet Təhlükəsizliyi
- $\checkmark$  Access Control

# **TEXNİKİ XÜSUSİYYƏTLƏRİ**

<span id="page-4-1"></span>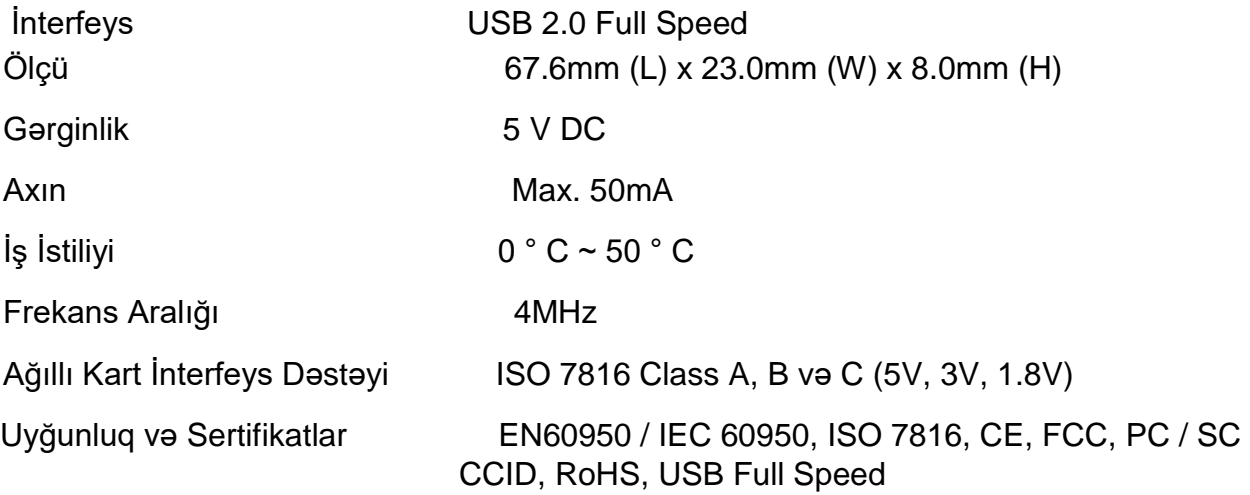

Microsoft WHQL: 2000, XP, Vista, 7, 8, Server 2003, Server 2008, Server 2008 R2, Server 2012

Əməliyyat Sistemi Dəstəyi Win98, Win ME, Win NT 4.0, Win 2000, Win 2003, Win 2003 R2, Win XP, Win Vista, Win 2008, Win 7, Win 8

> Win 2003 x64, Win 2003 R2 x64, Win XP x64, Win Vista x64, Win 2008 x64, Win 2008 R2 x64, Win 7 x64, Win 8 x64, Win 2012 x64

Mac

Linux

And

# **ÖLÇÜLƏR VƏ STANDARTLAR**

<span id="page-5-0"></span>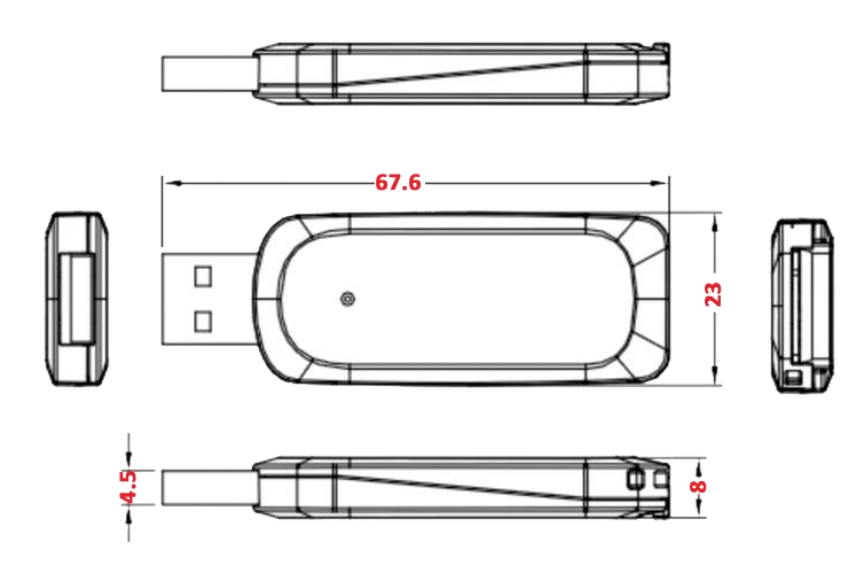

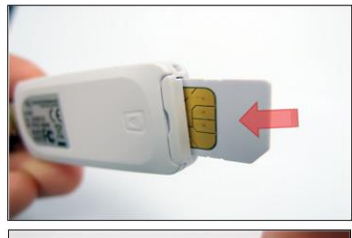

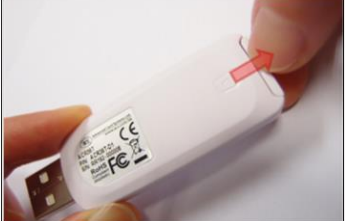

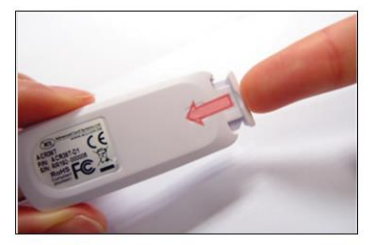

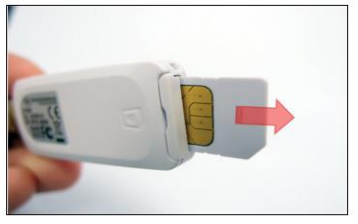

# **DRAYVERİN YÜKLƏNMƏSI**

<span id="page-6-0"></span>ACOS 5 sim size-dan istifadə etmək üçün ilk öncə onun driver-ini kompyuterə yükləmək lazımdır. Bunu<http://bsxm.e-cbar.az/>saytından "Proqram Təminatı" menyusunda "Drayverlər" bölməsinə keçirik.

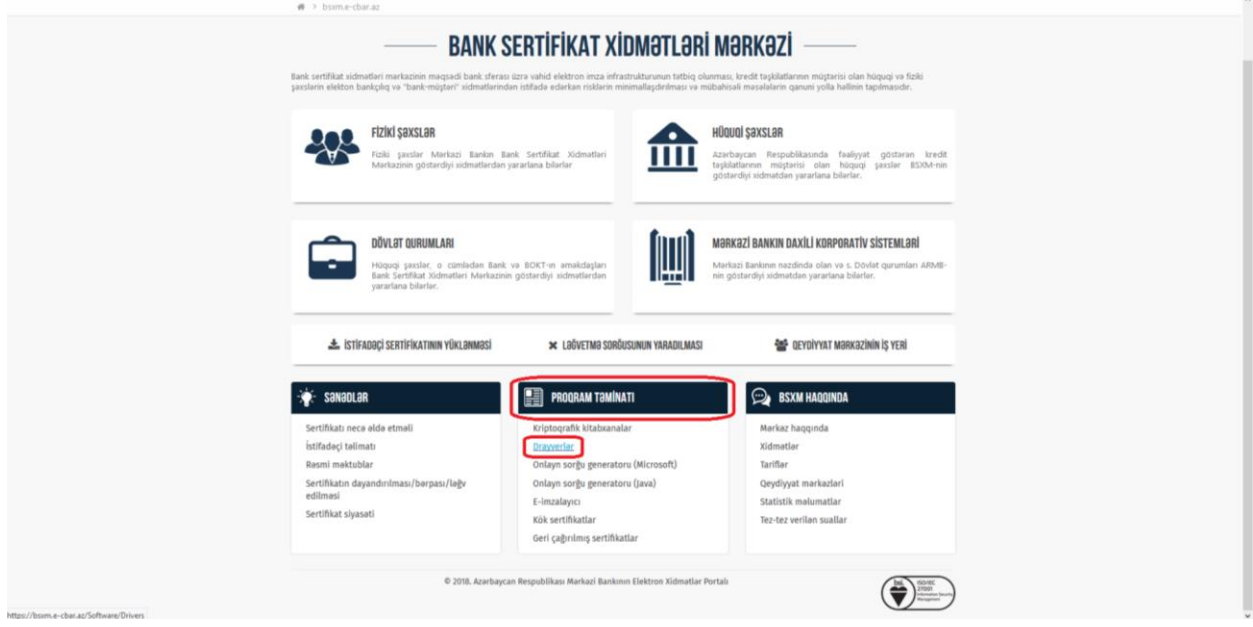

Driver-i əməliyyat sisteminə (Windows, Linux ) uyğun olaraq (32 bit, 64 bit) endiririk.

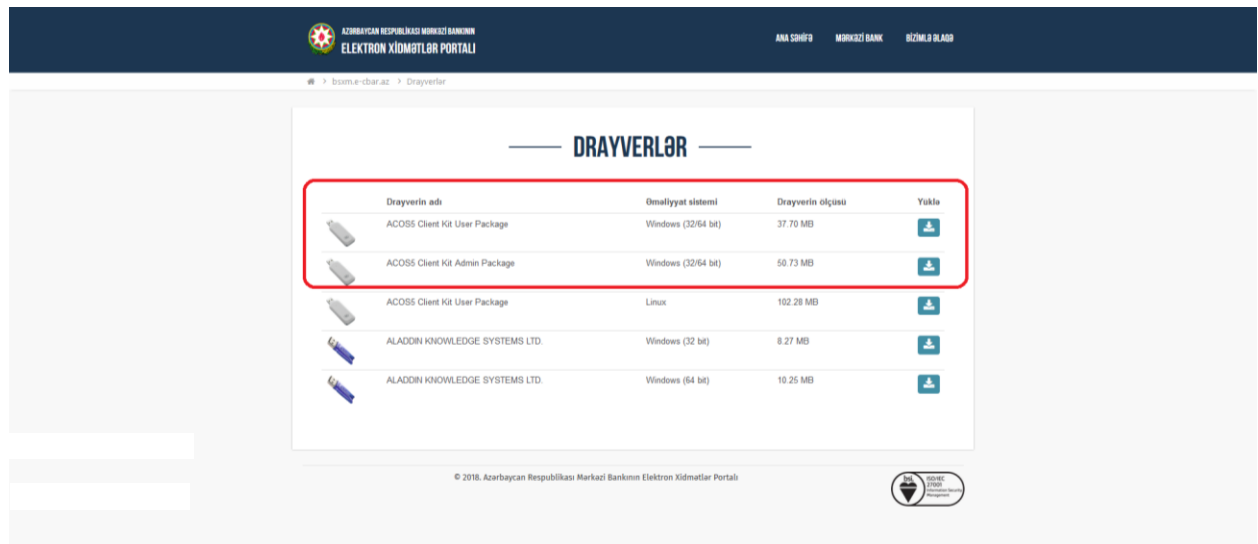

Endirilmiş setup-ın aktivləşdirmək qaydası şəkillərdə ardıcıllıqla göstərilmişdir. Müvafiq addımları izləyərək proqramı install edirik.

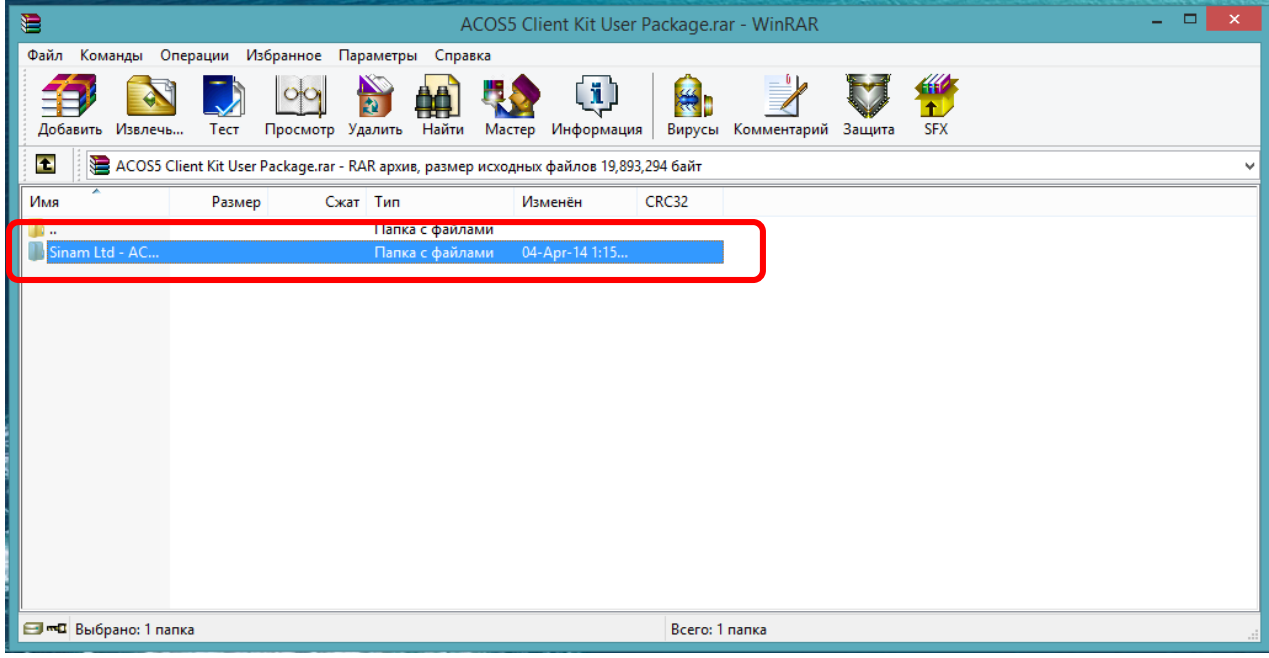

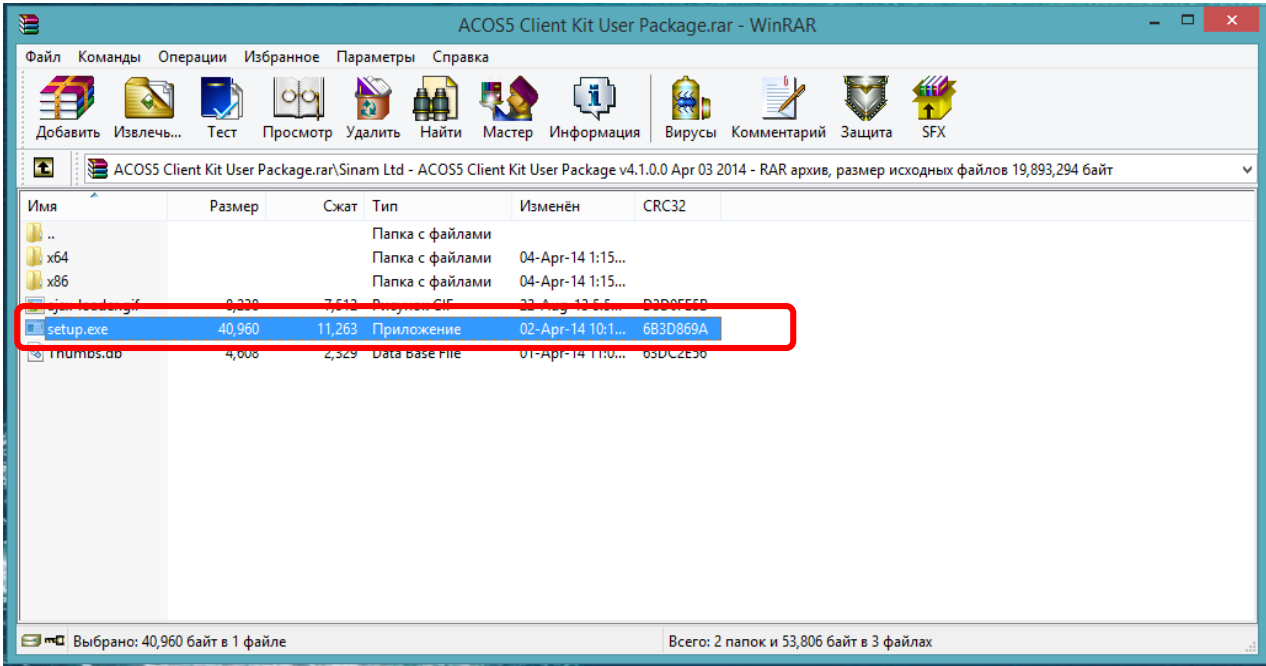

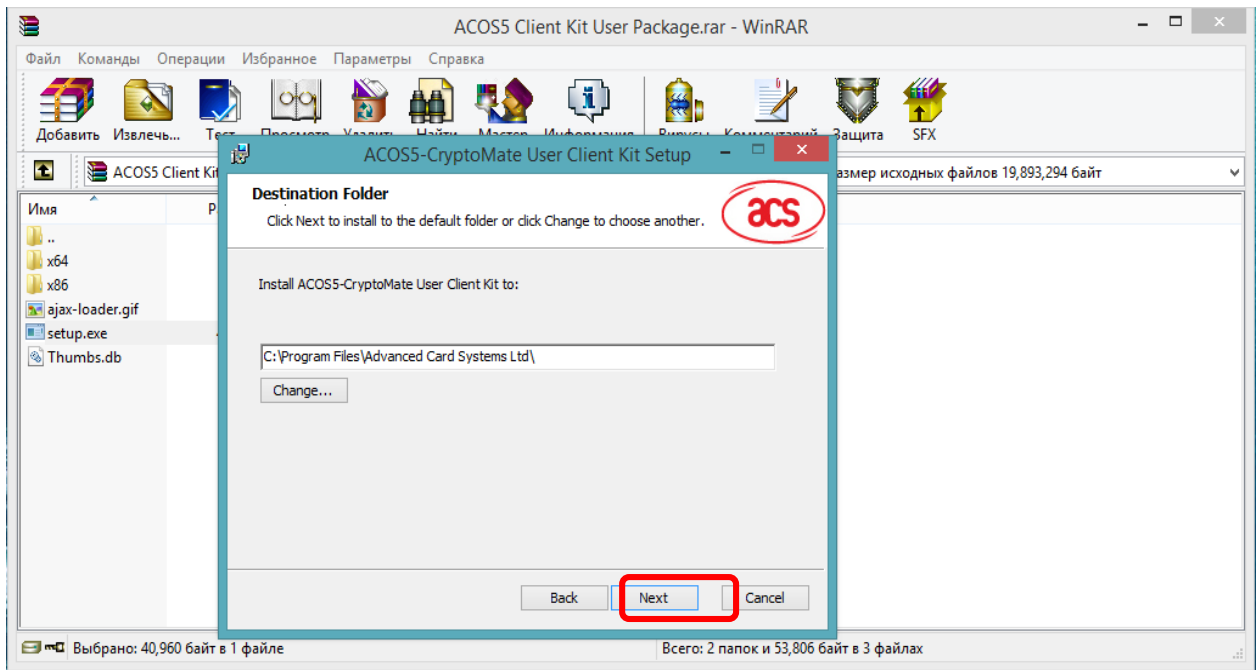

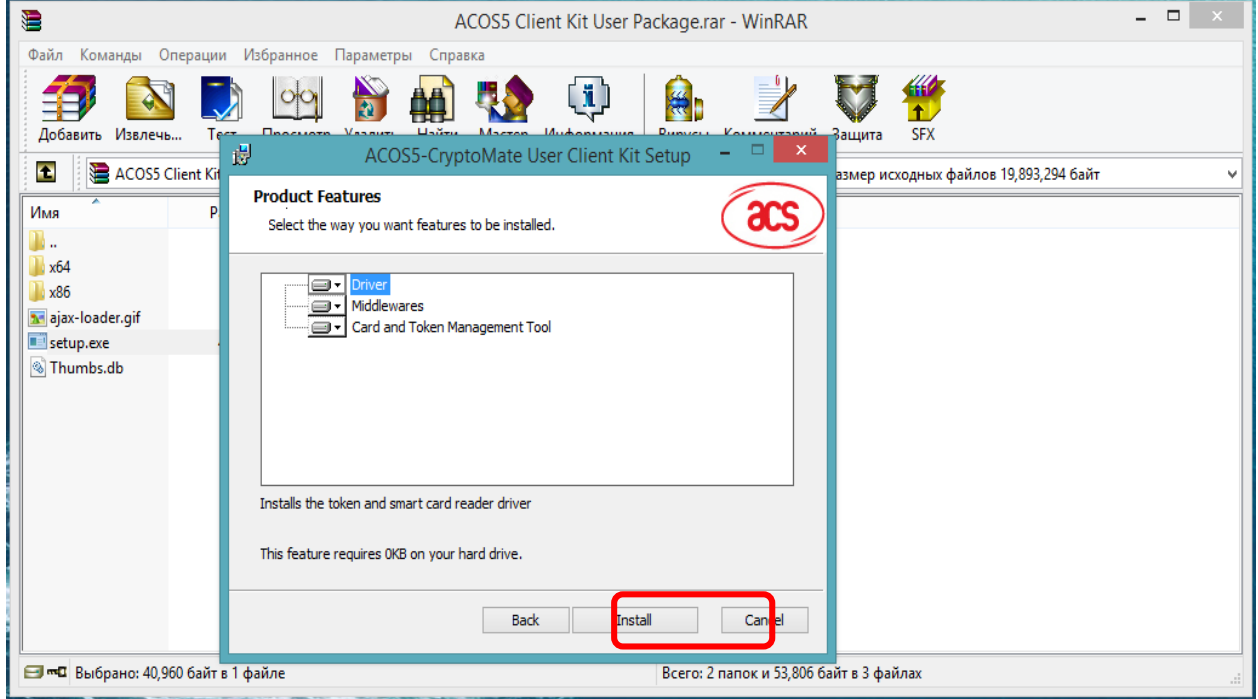

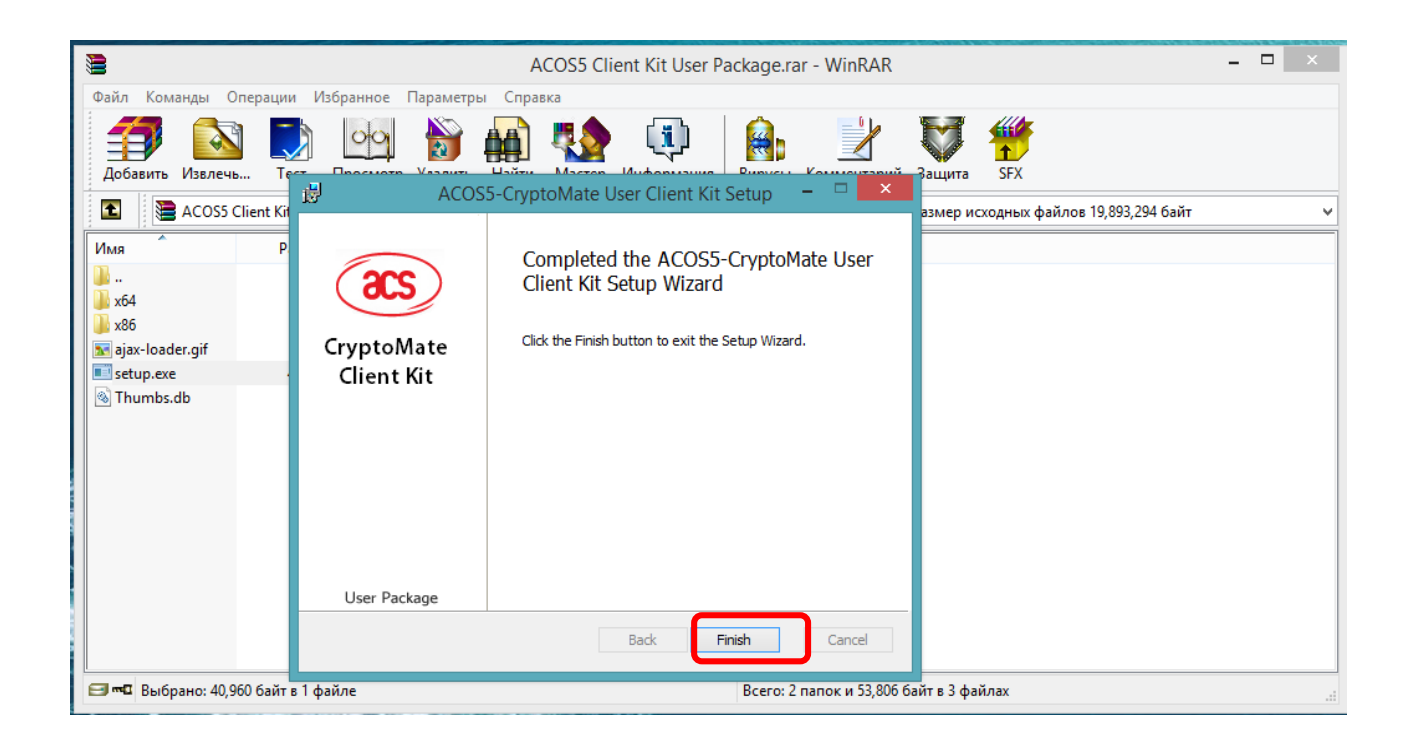

Proqram yüklənəndən sonra kompyuter mütləq yenidən başladılmalıdır (restart).

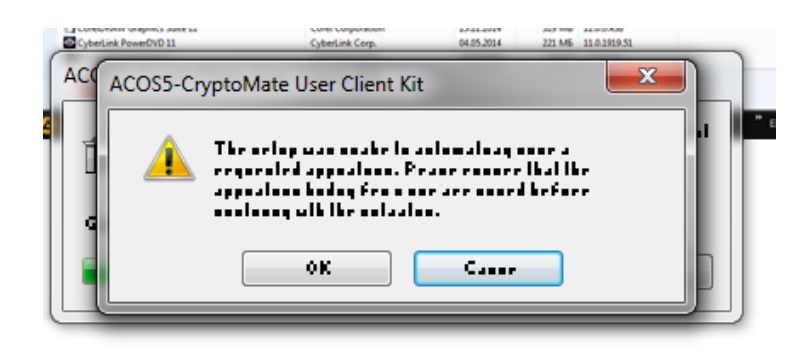

### **PROQRAMIN İSTİFADƏ QAYDASI**

<span id="page-10-0"></span>Drayver yükləndikdən sonra proqram təminatı açırıq. Bunun üçün Start menyusundan All Proqrams bölməsinin Advanced Card System- qovluğundan ACS Sertificate Management – i seçirik.

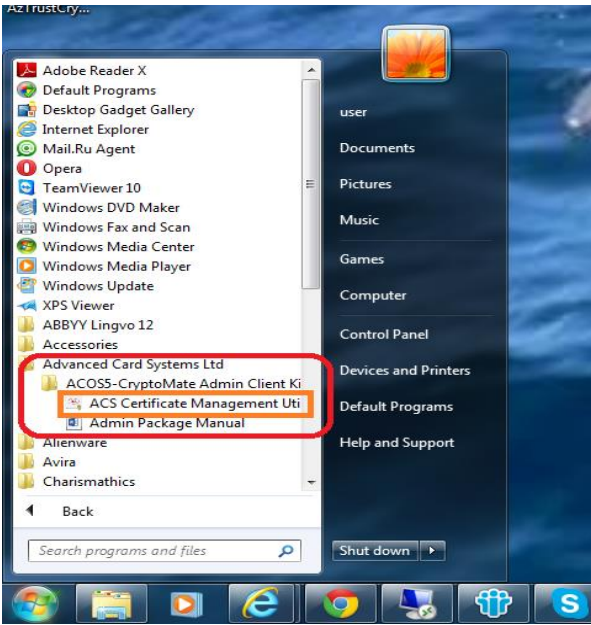

Açılan pəncərədə Login düyməsininin köməkliyi ilə şifrəni daxil edirik.

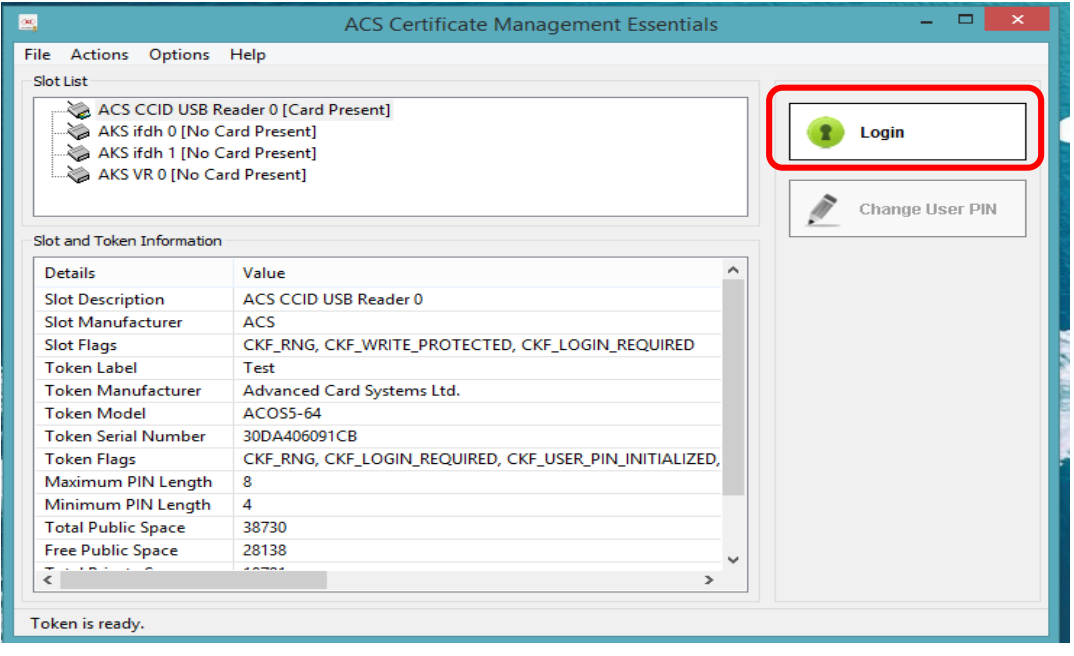

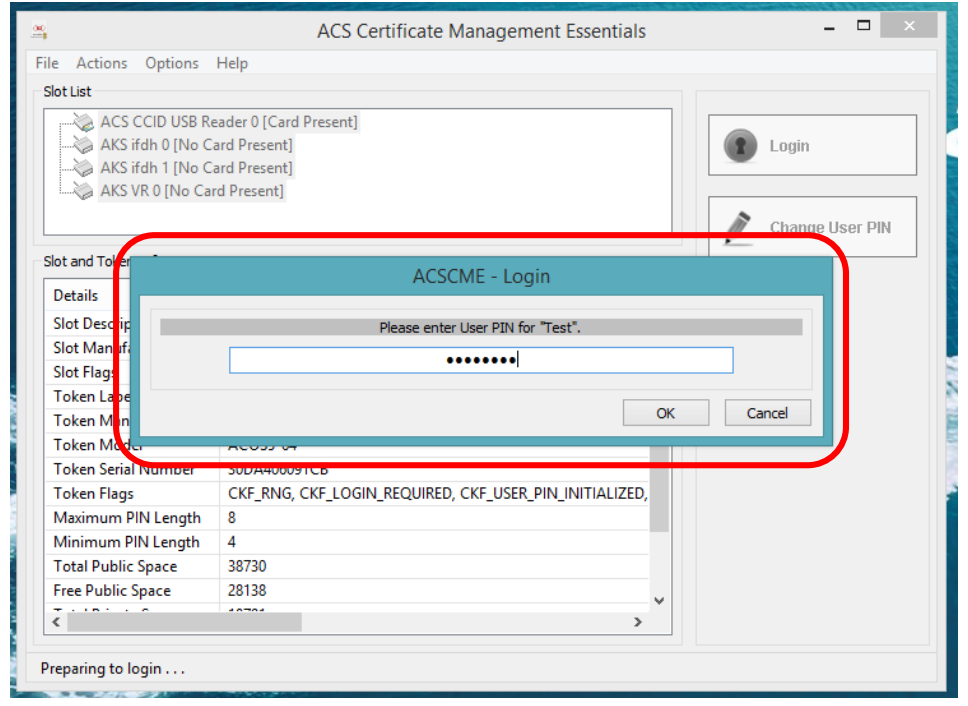

Şifrə daxil edildikdən sonra daşıyıcıdakı sertifikatlardan istifadə etmək mümkündür. Eyni zamanda biz pəncərədə Slot və Tokenin xüsusiyyətləi ilə də tanış ola bilərik.

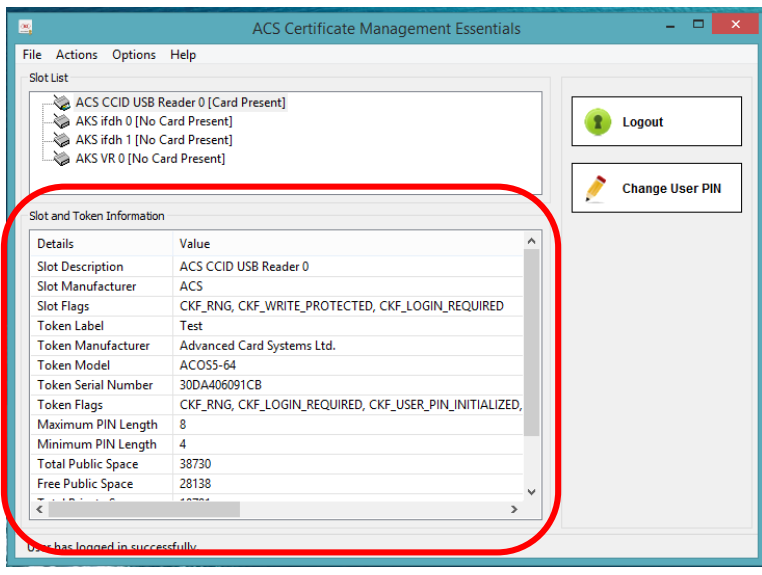

Sertifikatlara baxmaq, silmək, idxal və ya ixrac etmək üçün Action menyusundan Certificate Manager bölməsini seçirik. Xatırladaqki gizli açarı təhlükəsizlik baxımından ixrac etmək olmur.

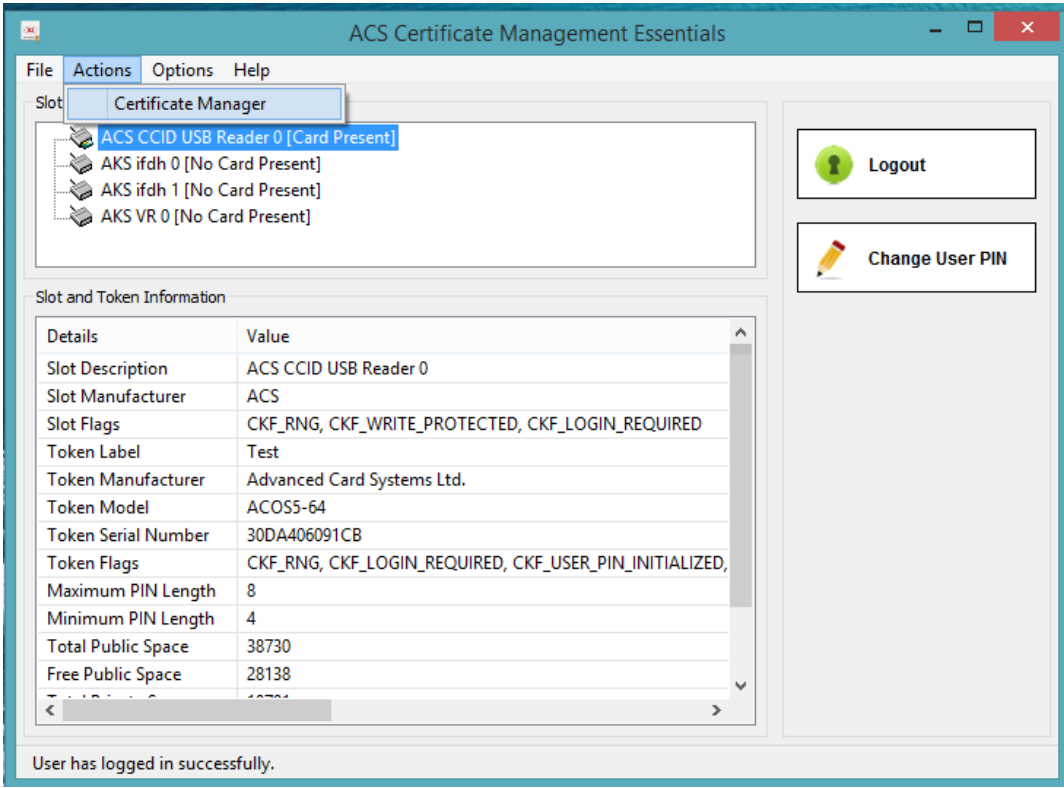

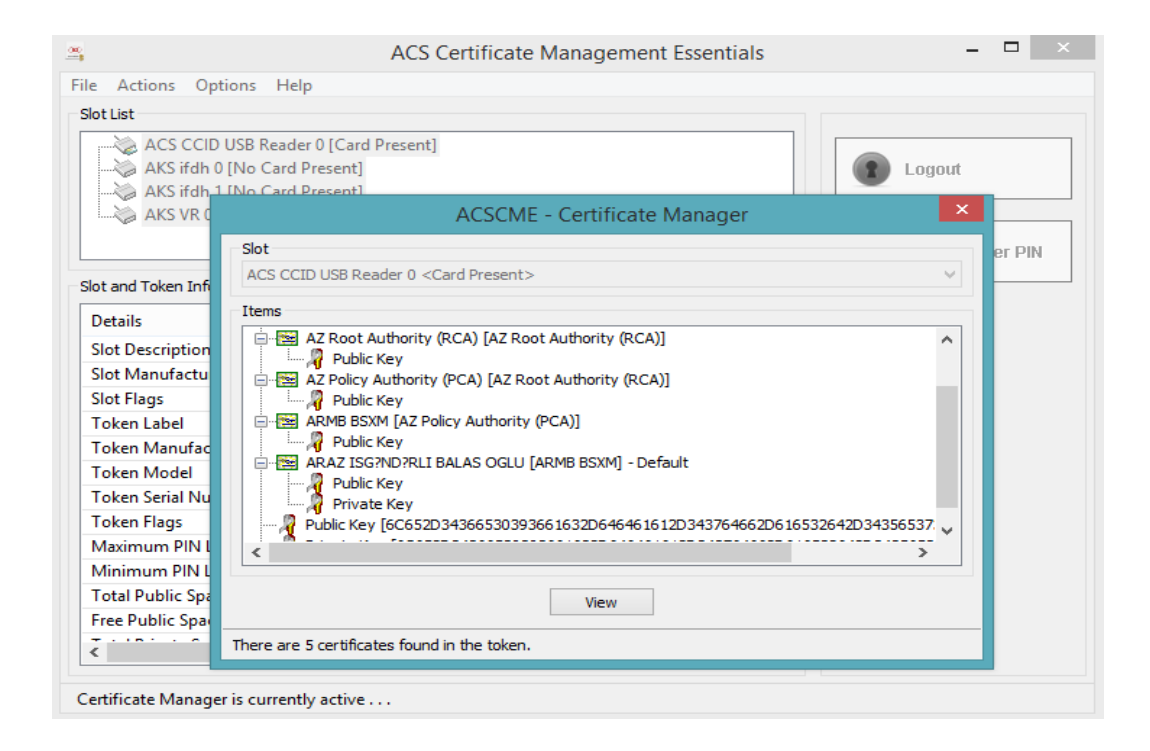

Şifrəni dəyişdirmək istədikdə isə Change User PIN düyməsindən istifadə edirik.

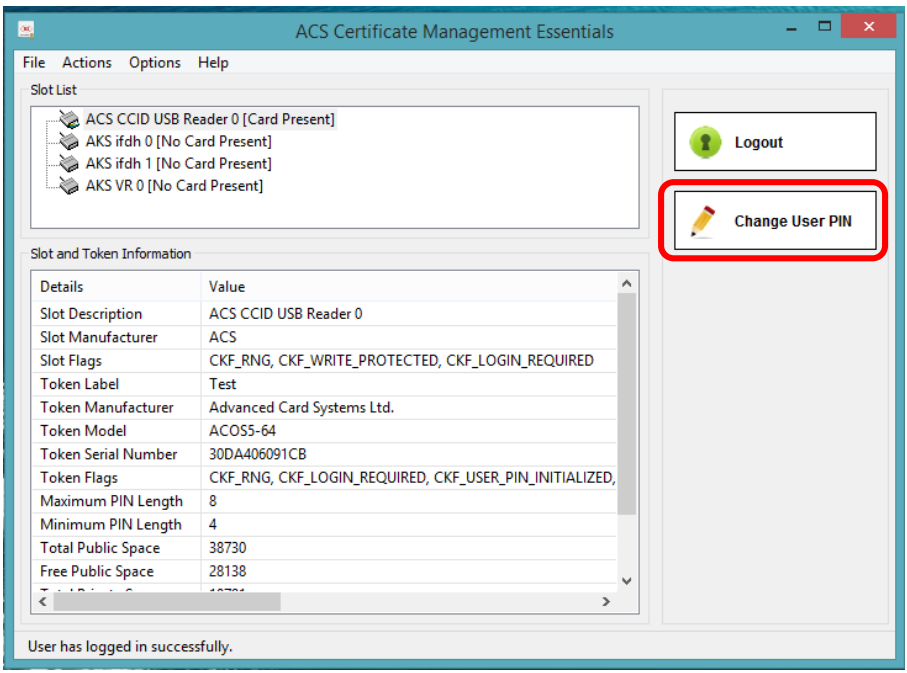

İlk öncə əvvəlki (Current) USER PIN yazılır, sonra yeni (New) USER PIN yazılır və təkrarlanır.

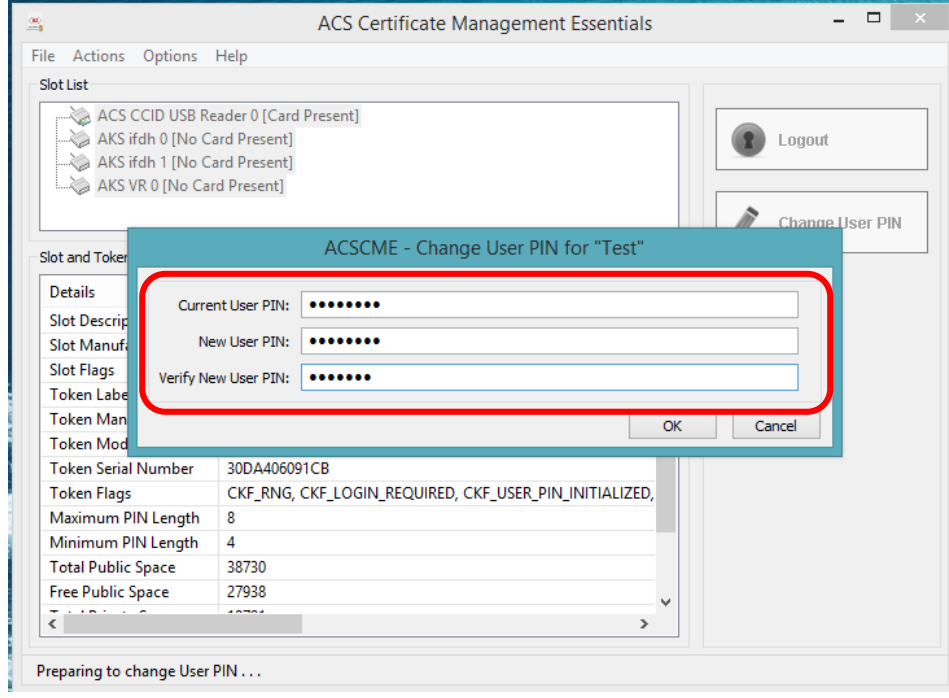

Options menyusunun vasitəsilə proqramın xüsusiyyələrinə (Settings) girib onu istədiyimiz işçi formaya sala bilərik. Eyni menyudan həmçinin dil seçimi (Language) üçündə istifadə edilir.

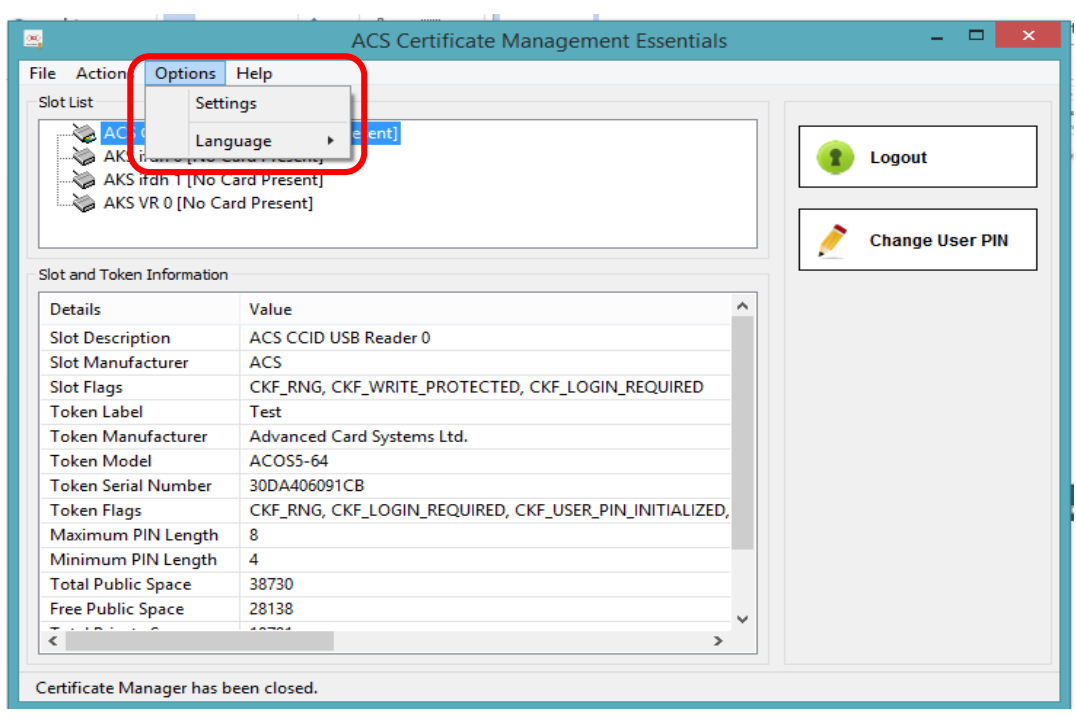

Settings bölməsindən istifadə edərək aşağıdakı işçi formalarını tənzimləyə bilərik:

- Bu proqramı avtomatik olaraq start-up sistem sistemində vermək
- Sistem pəncərəsində proqramın ölçüsünün minimallaşdırılması
- Proqramın bağlanmasını hər zaman xəbər vermək
- İstifadəçi PİN kodunun dəyişdirilməsini hər zaman soruş

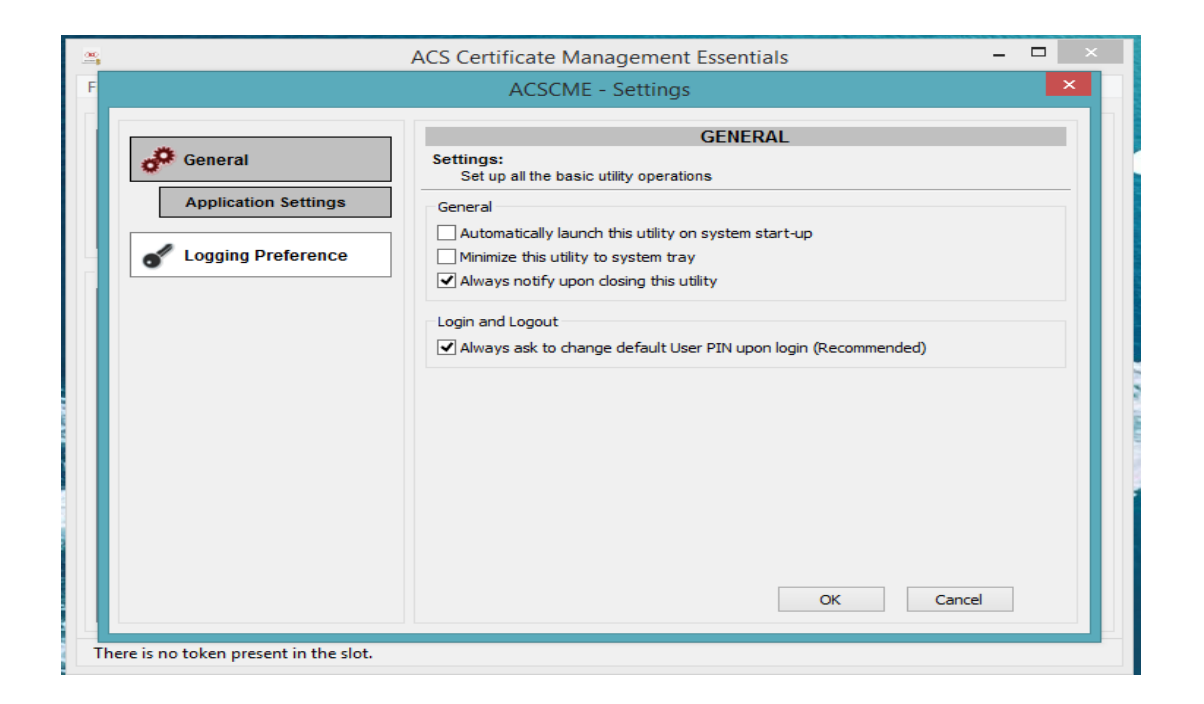

Sim size-dan çıxmaq üçün ise Logout düyməsini basırıq. Proqramdan çıxış üçünsə File menyusundan Exit əmrindən də istifadə edə bilərik.

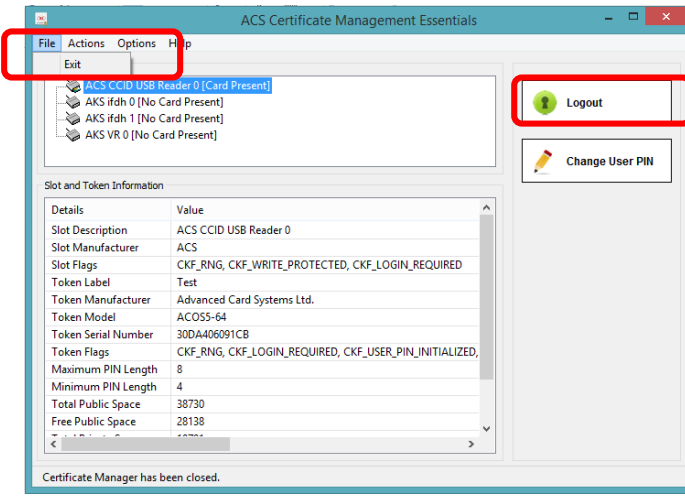